## **Kindergarten - 2nd Grade Search Lesson**

In this lesson plan the idea will be to introduce students to Google and the search syntax 'AND'. It will also begin the discussion about where ads appear on a Google Search result as well as other websites. At this age, every time I show a web page I take a couple minutes to have the students point out where the ads are on the page. This helps them to get a visual representation of how the web page is layed out and where to click and not to click to get to the information they want.

I encourage you to do the searches ahead of time so you are familiar with the results that will show and where the ads will show in the search results.

**Set Up:** Have students join you on the floor in front of the projected display of [Google.com](http://www.google.com) on the wall.

**Teacher Cheat:** Before beginning, especially with younger students I encourage you to go into the **Advance Search** settings at the bottom of any Google Search results page and turn on **Reading Level to "Basic Results"**. This way when you start doing your search with students you'll automatically be getting results that are more at their level.

**Prime The Pump:** Ask questions to gauge students understanding of Google.

- How many of you know this website?
- How many of you have used this website?
- What is this website used for?
- How can this website help us?
- Where do you think we click on this website to begin using it?

The purpose here is to learn how many students have been exposed to Google before and whether they can identify where to click to begin a search.

**Our First Search:** Choose a topic that you are learning about now or take a topic from the crowd. Animals are always fun to start with, so in this case I'll be using **Penguins**.

- If I wanted to find out what Penguins eat what would I do?
	- Have students give you answers until some suggest typing Penguins into the search box.
- Next look over the results page as a class.
	- What do you notice about our results?
	- What do you find interesting?
	- What are you wondering about?
- Ads on Search Results pages
	- Explain to students that companies put ads on web pages the same way they put ads on cartoons and on the big signs along the roads.
		- Why do you think companies use ads? (Have a discussion about ads)
	- Explain that web pages have ads too and that they are not always easy to spot or find.
		- Can you find the ads on this page?
		- How do you know those are ads?

## $(cc)$  BY-NC

Google Search Lesson Plan by [Jeff](http://www.jeffutecht.com/) [Utecht](http://www.jeffutecht.com/) is licensed under a [Creative](http://creativecommons.org/licenses/by-nc/3.0/deed.en_US) [Commons](http://creativecommons.org/licenses/by-nc/3.0/deed.en_US) [Attribution-](http://creativecommons.org/licenses/by-nc/3.0/deed.en_US)[NonCommercial 3.0 Unported](http://creativecommons.org/licenses/by-nc/3.0/deed.en_US) [License](http://creativecommons.org/licenses/by-nc/3.0/deed.en_US).

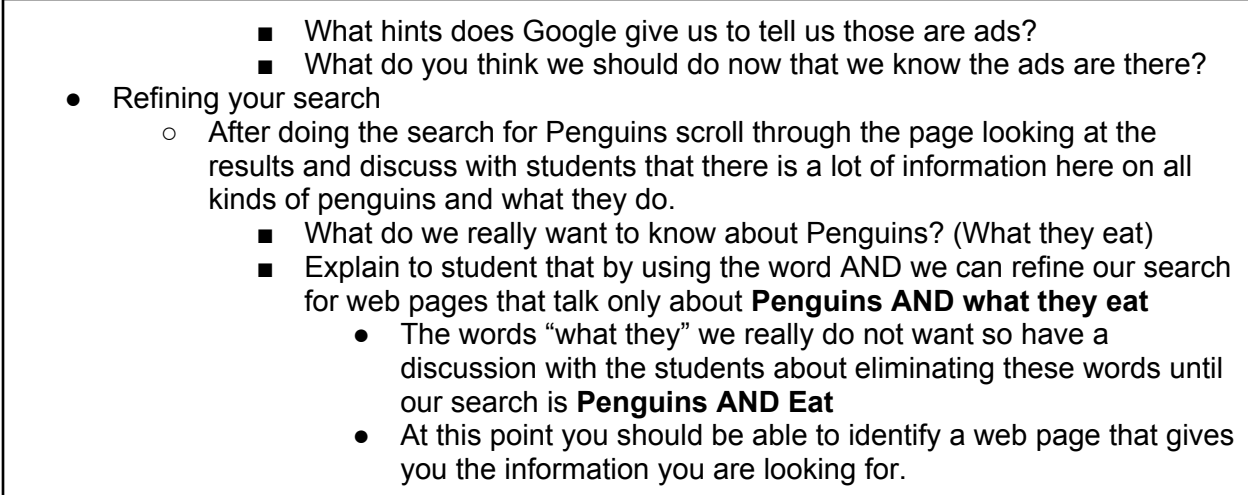

This lesson can be used all year long to help reinforce the idea of "deep searching" and refining a search result. In my primary classroom, this same lesson would be done at least once a week throughout the school year. It could be used to introduce a new unit or topic, it could be used when a student asks a question, or just as a transition activity if a student has had a question they want to know the answer to.

## **Identifying Ads on a Web Page**

This is a critical skill for this age group and in my classroom, I would take a moment every time we were on a web page to "find the ads". Even great kid sites like [National](http://kids.nationalgeographic.com/kids/) [Geographic](http://kids.nationalgeographic.com/kids/) [for](http://kids.nationalgeographic.com/kids/) [Kids](http://kids.nationalgeographic.com/kids/) are full of ads. Learning where ads are helps us be more productive and in the long run will help keep students focused on the task at hand.

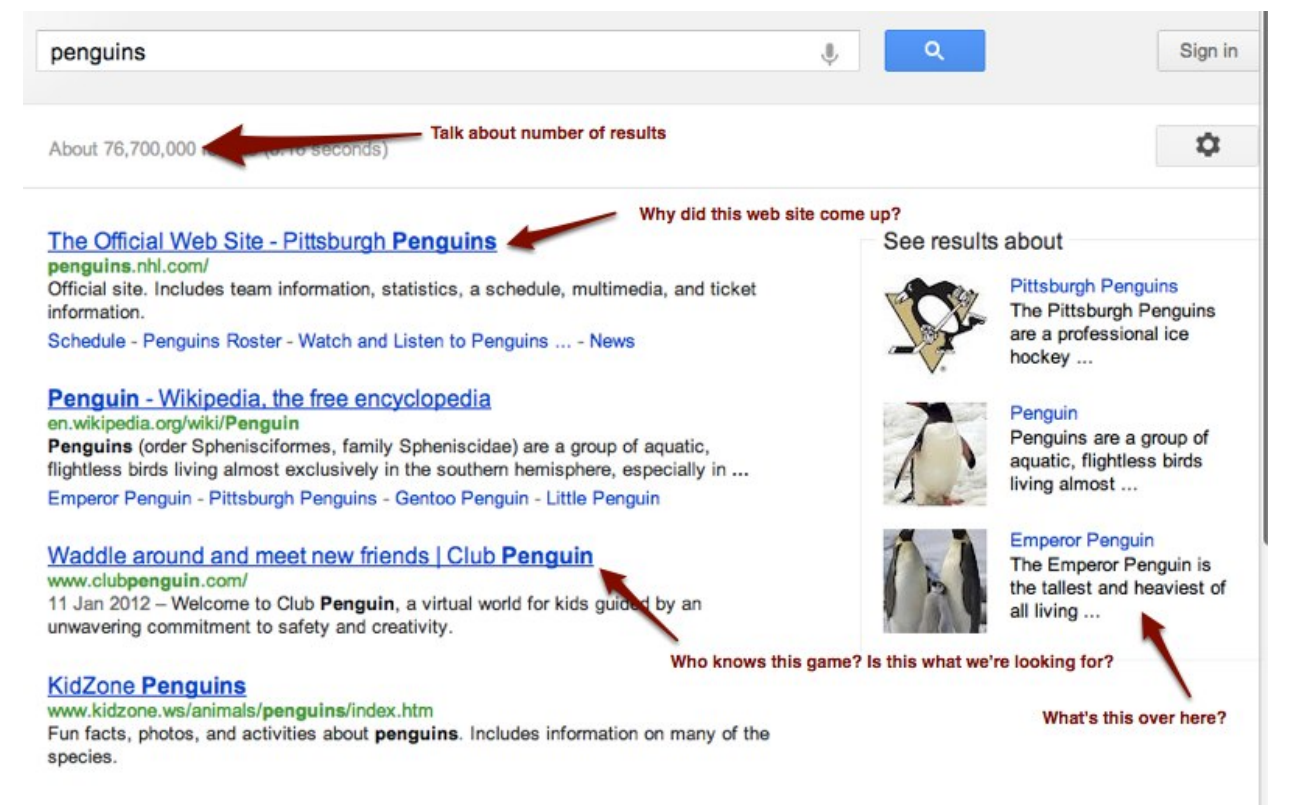

Screenshot of the search results for penguins on my computer. Your search results may differ but take time to talk about different aspects of the search results page. In these results I did not get any ads but I did get the Pittsburgh Penguins hockey team website as well as the game Club Penguin. These are not the results we're looking for. The last result here might have the information we need but we'll have to search the entire page to find it. It will be easier to narrow our search from the start.

## penguins and eating

About 1,150,000 results (0.23 seconds)

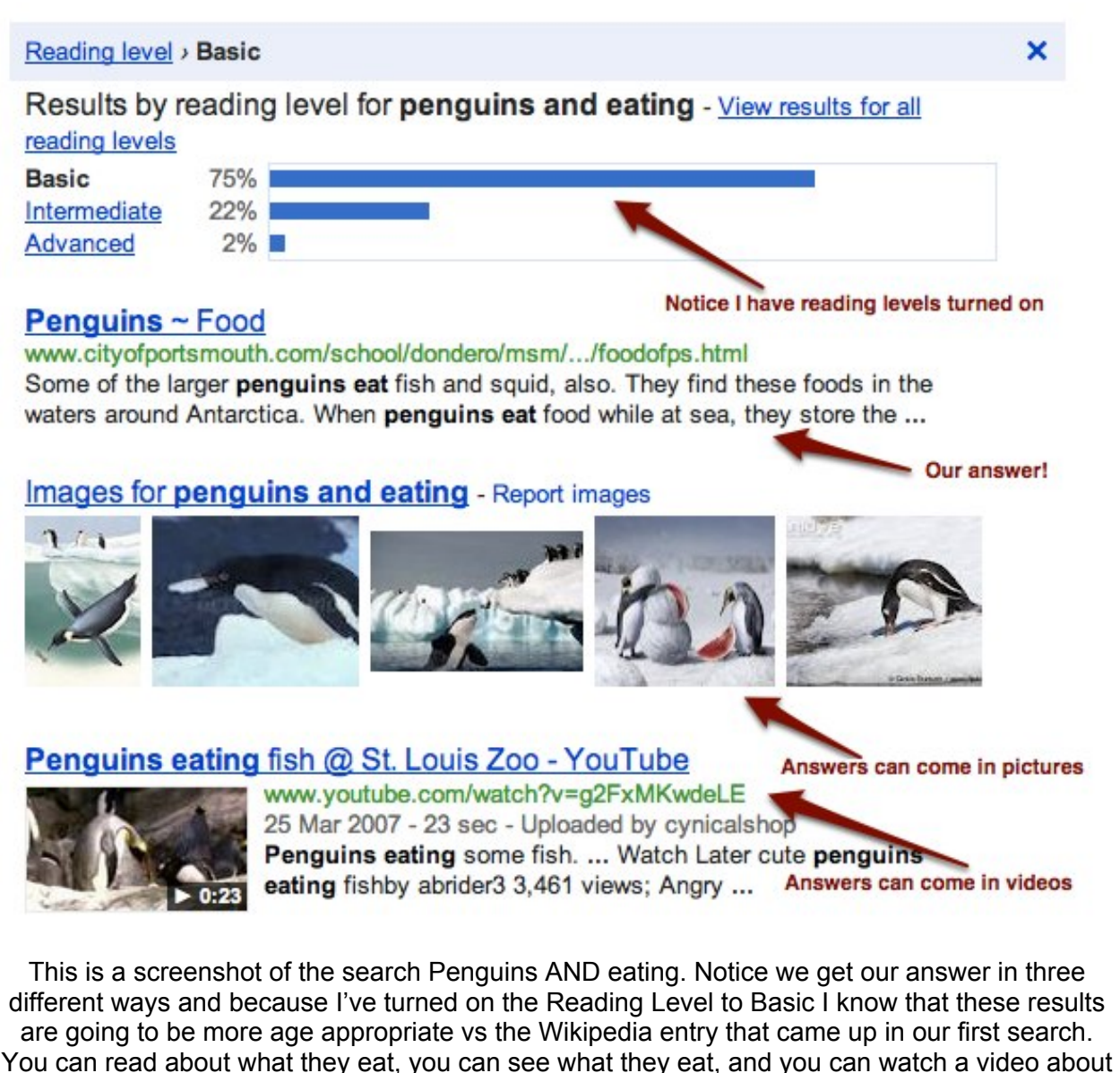

what they eat. Information comes in many forms....another great conversation!

 $(cc)$  BY-NC Google Search Lesson Plan by [Jeff](http://www.jeffutecht.com/) [Utecht](http://www.jeffutecht.com/) is licensed under a [Creative](http://creativecommons.org/licenses/by-nc/3.0/deed.en_US) [Commons](http://creativecommons.org/licenses/by-nc/3.0/deed.en_US) [Attribution-](http://creativecommons.org/licenses/by-nc/3.0/deed.en_US)[NonCommercial 3.0 Unported](http://creativecommons.org/licenses/by-nc/3.0/deed.en_US) [License](http://creativecommons.org/licenses/by-nc/3.0/deed.en_US).